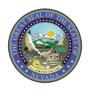

February 12, 2018 Web Announcement 1525

## Provider Web Portal Update: "Create Authorization" Function Enhancement

Effective February 19, 2018, the "Create Authorization" function of the Provider Web Portal will be enhanced to save a step for users and to notify providers if the prior authorization request is not complete.

Providers will no longer need to click the (+) sign to open the "Attachments" section on the panel. The "Attachments" section will automatically be open to allow the entry of attachments.

Providers will receive an error message if they click the "Submit" button without providing an attachment if the electronic transmission method is selected. The error message will be: "Error: At least one attachment must be entered."